A 360<sup>0</sup> report enables an individual to consider how others view him/her. It is very useful in coaching and in enhancing self awareness – a vital element in building leadership capability (see books such as 'The three levels of leadership' James Scouller, 'Heroic leadership' Chris Lowney, 'Leading out of who you are' Simon Walker)

There are 2 stages to setting up a  $360^{\circ}$  evaluation on EvaluationStore.com:

- 1. Enable the individual (whom we will call A.N.Other) to do their own SPECTRUMTM behavioural evaluation Either
	- a: Give them instructions which include them paying for their report with their visa or mastercard or
	- b: Set up a pre-paid code for them to use  $-$  particularly useful if you are working with a number of 360<sup>0</sup>s
- 2. Set up a code and instructions to pass to all the people (boss, peers, subordinates, others) you wish to express their opinion and observations about A.N.Other's behaviour

Once all are complete, you download the consolidated report of the other people's opinions for use with A.N.Other and to compare his/her own opinion of his/her behaviour and how they appear to others. In the coaching environment, the comparison of what someone thinks about themselves with what others provide feedback on is exceptionally helpful in increasing self awareness – see the 1950's tool Johari's window created by Joseph Luft and Harrington Ingham.

**1a - you ask A.N.Other to use EvaluationStore to generate his/her own SPECTRUMTM report**

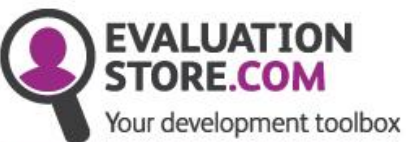

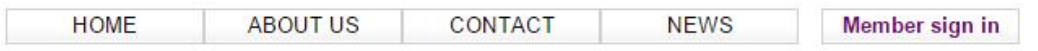

We help you to **Understand yourself Understand others** Communicate better Perform better

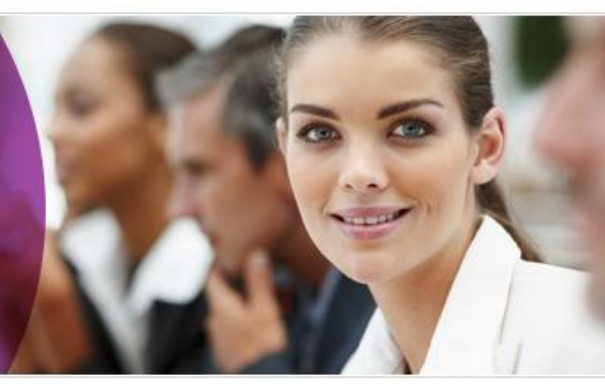

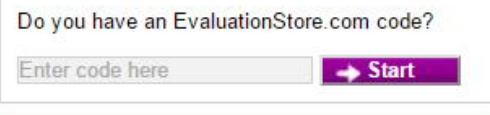

At EvaluationStore.com we provide organisations, teams and individuals the opportunity  $\mathsf{to}$ evaluate their effectiveness in a simple, quick, cost effective way.

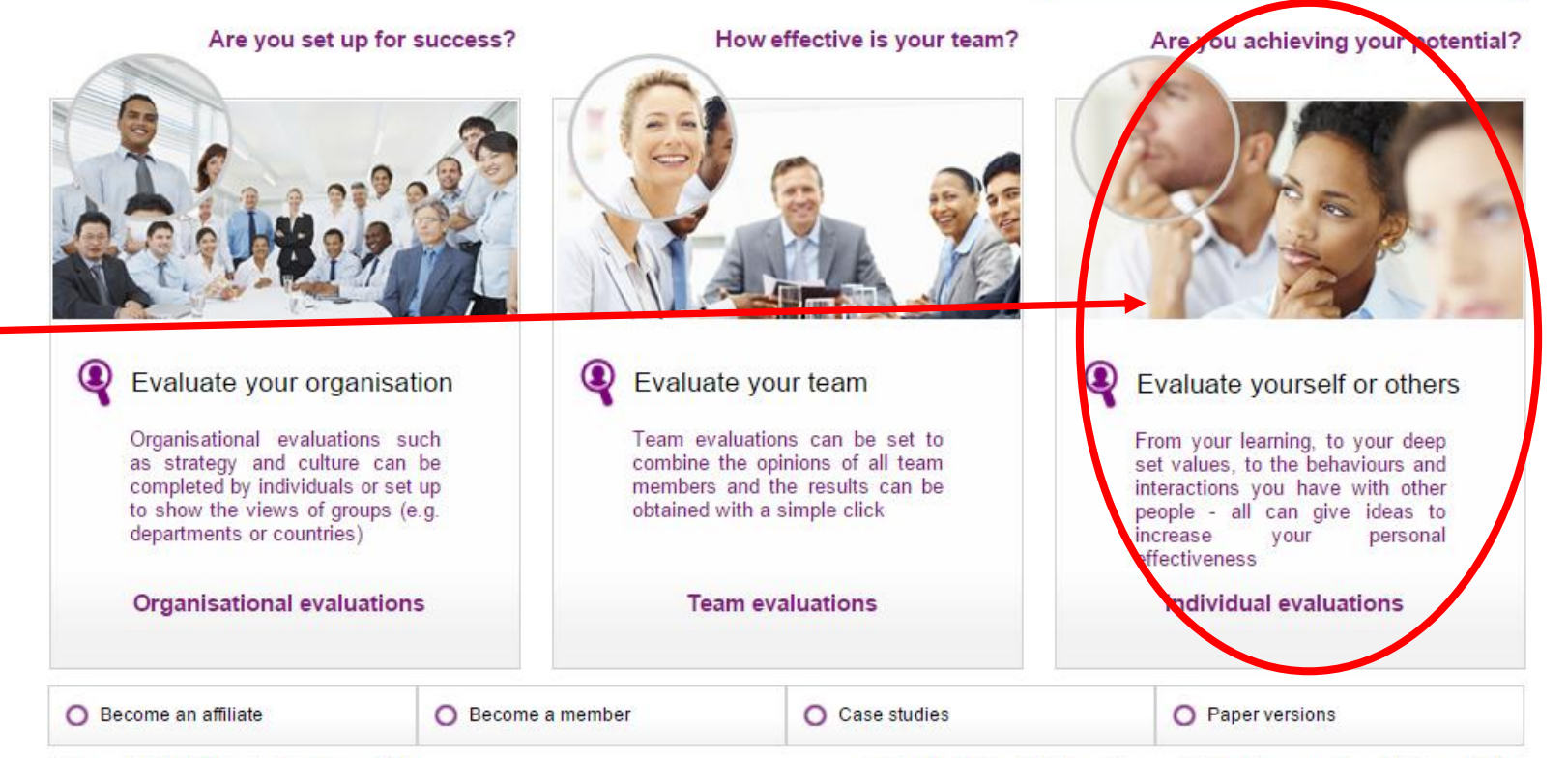

**Instruct them to click through on the 'individual' part of the site**

Copyright 2010 Evaluation Store PPL

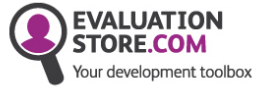

**ABOUT US** CONTACT **NEWS** Member sign in

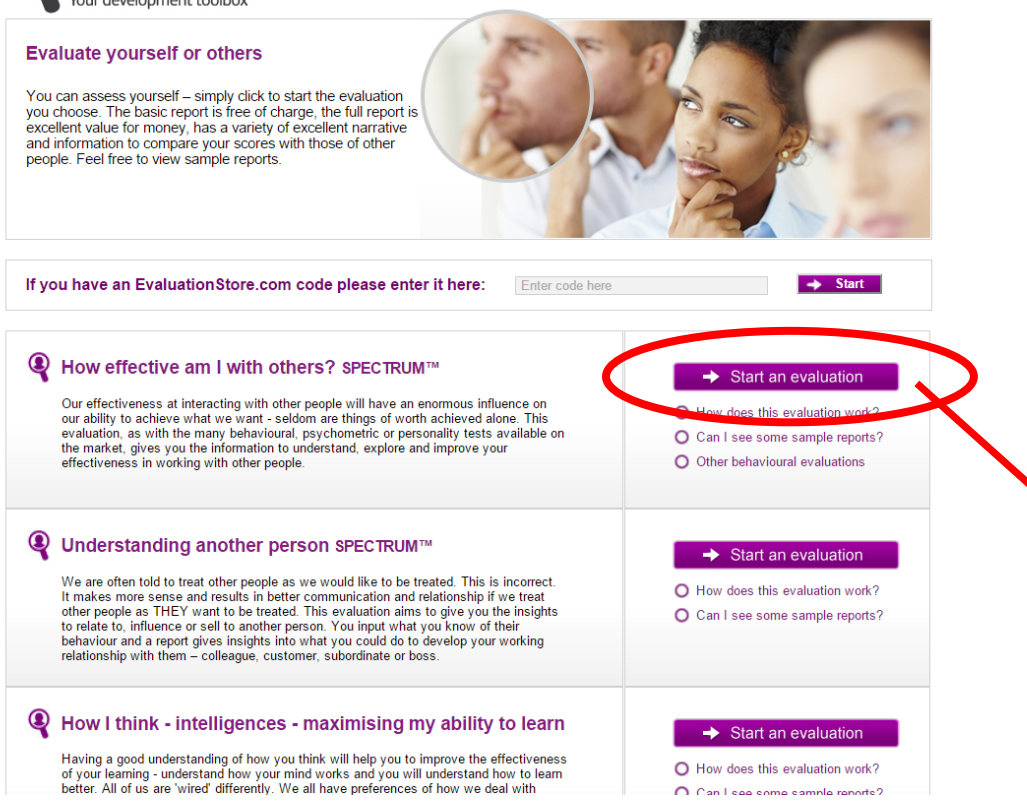

**HOME** 

# **You may wish to give them these visual instructions which illustrate each part of the process**

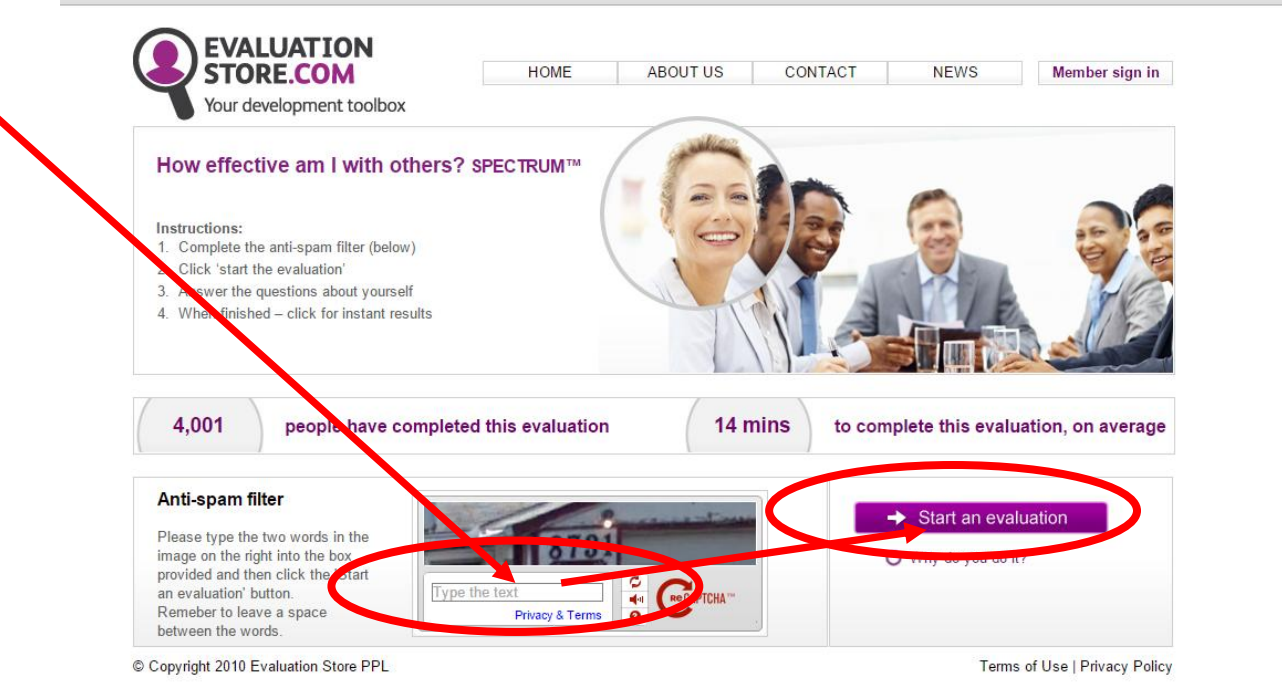

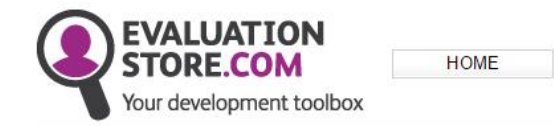

#### How effective am I with others?

#### The SPECTRUM evaluation will consider how you perceive your own behaviour and generate a personal report for you.

There are 20 questions with 4 answers to each. Click on the number which you feel best describes your actions in each case. The numbers range from 1 (least like you) to 10 (most like you).

The evaluation is designed for work situations - so constantly answer for yourself in that work situation.

Some questions will give you two options. If both apply, score high. If neither applies, score low. If only one applies, score where you deem most appropriate.

Copyright 2010 Evaluation Store PPL

Site Map | Site Statistics | Legals | Accessibility | Ten

 $\rightarrow$  next

## **Read the instructions and click 'next' to continue**

**Click one 'button' for each statement as you (A.N.Other) feels best describes how you behave / operate / work**

**Click 'next' for the next question – there are 20 questions**

Copyright 2010 Evaluation Store PPL

**EVALUATION STORE.COM** 

 $\overline{1}$ .

 $1/20$ 

Your development toolbox How effective am I with others?

If something goes well I will

Please select out of 10 for each answer

Tell everyone about my success

**HOME** 

Feel good inside and hope that others will notice and tell me about it

Celebrate my success publicly and enjoy the congratulations of others

Record it, use it again and advise others to do the same

Site Map | Site Statistics | Legals | Accessibility | Terms of Use | Privacy Policy

**ြ**ဝင်ဝို့ ဝို့ဝင်ဝို့ဝင်

0000000000

0000000000

 $00000000000$ 

 $\rightarrow$  next

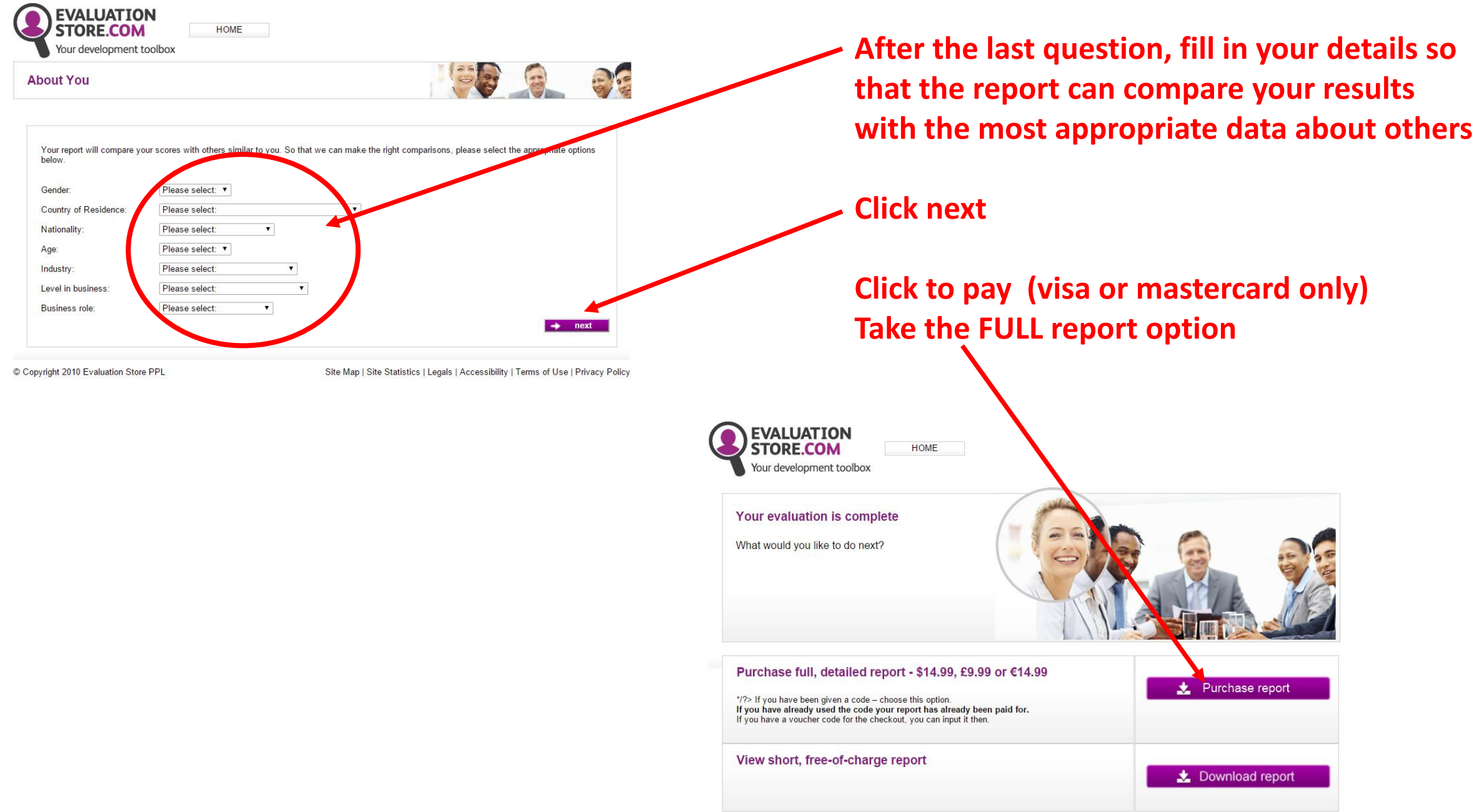

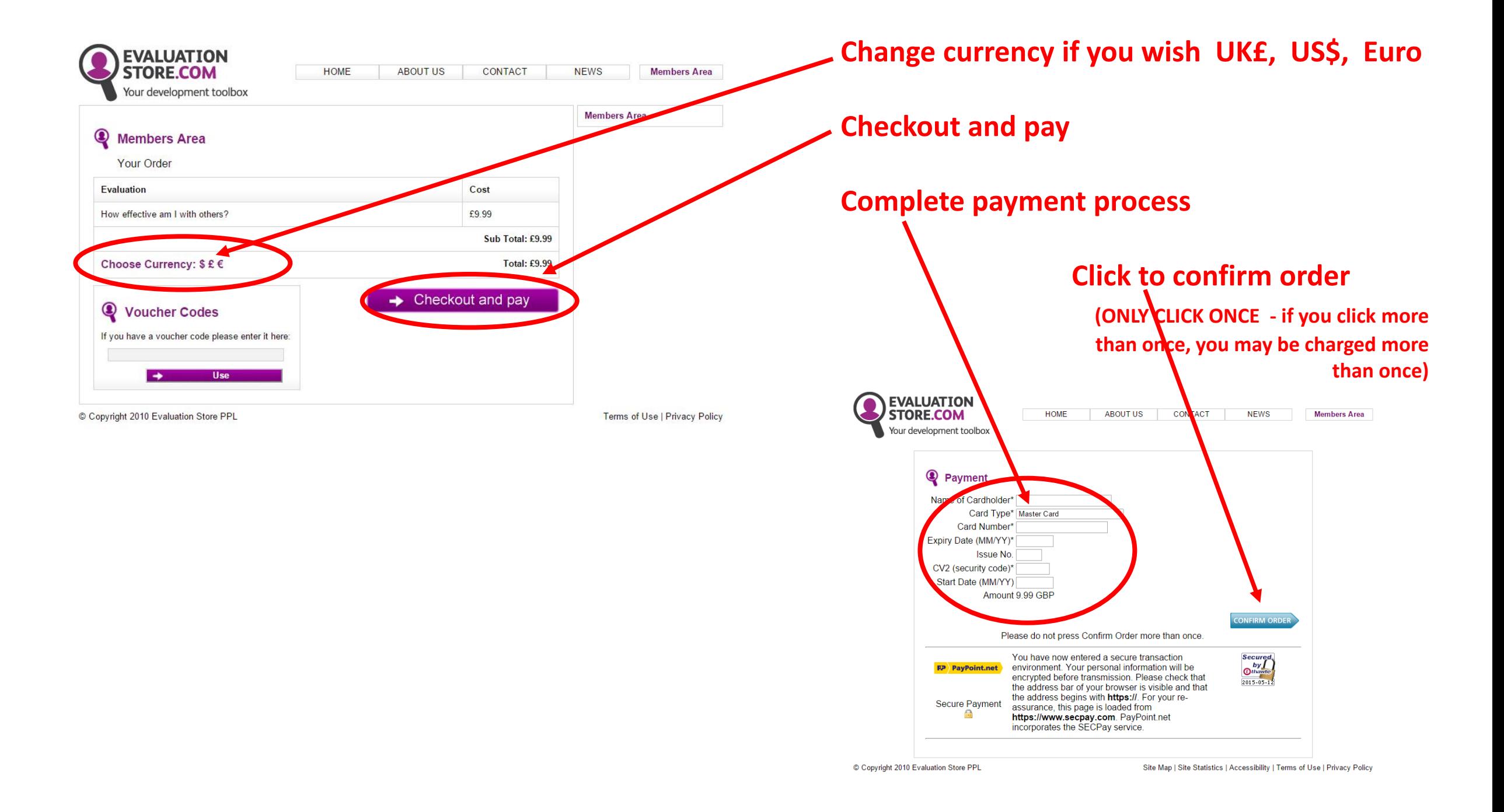

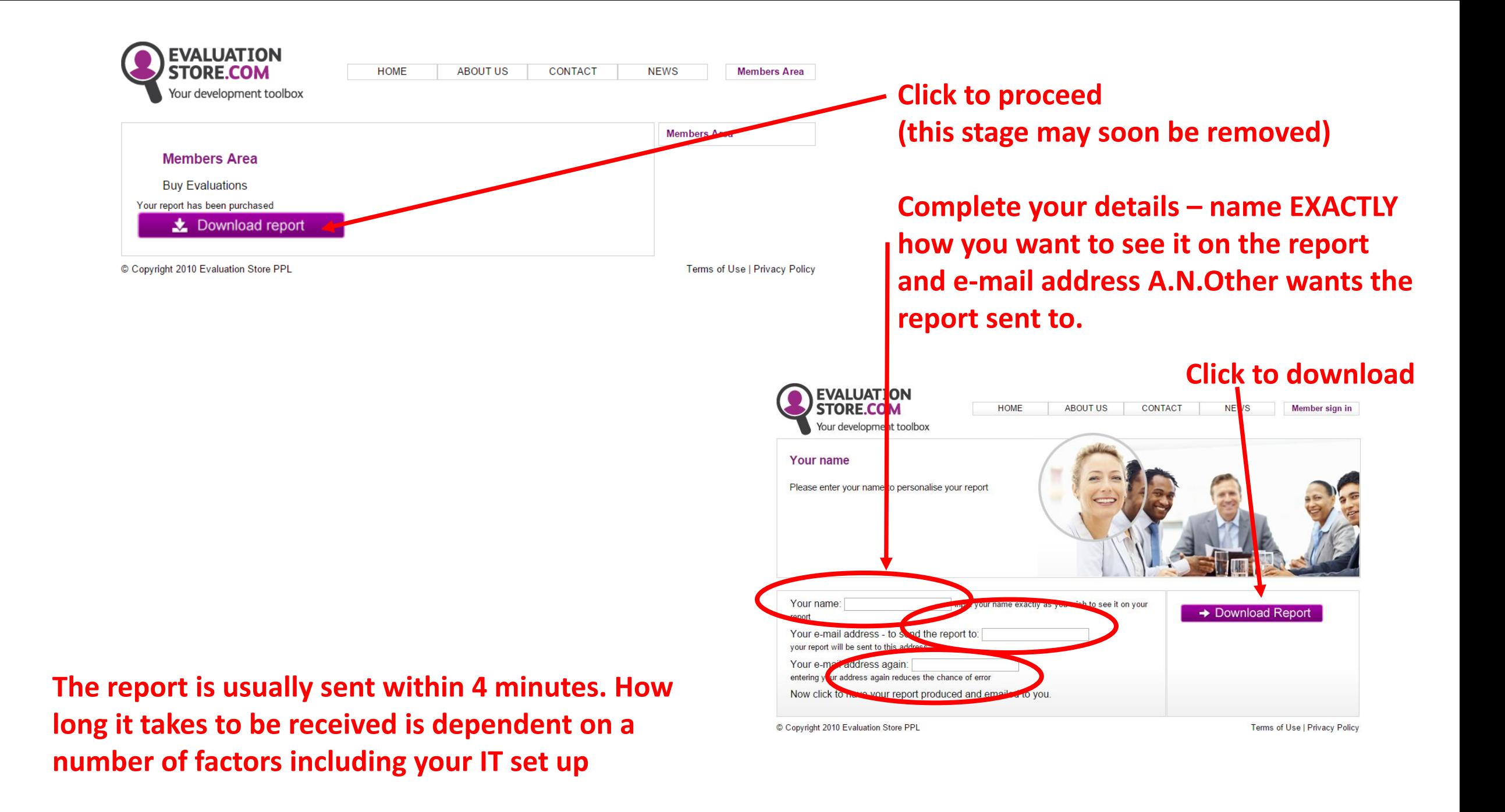

# **1b - you set up a code for A.N.Other to use**

**Click member sign in**

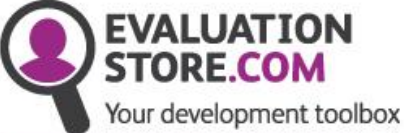

We help you to **Understand yourself** Understand others Communicate better Perform better

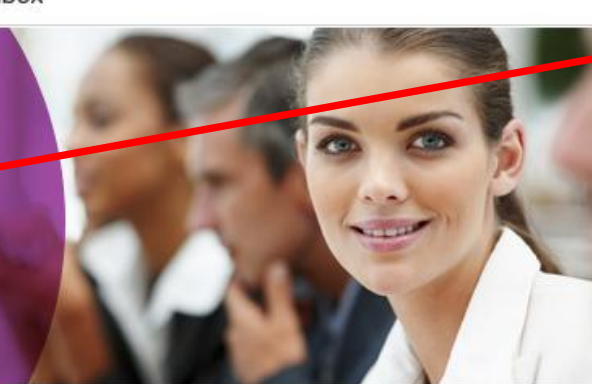

**HOME** 

**ABOUT US** 

CONTACT

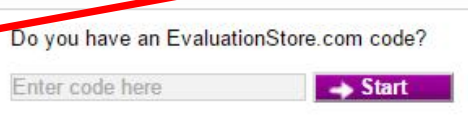

Member sign in

**NEWS** 

At EvaluationStore.com we provide organisations, teams and individuals the opportunity to evaluate their effectiveness in a simple, quick, cost effective way.

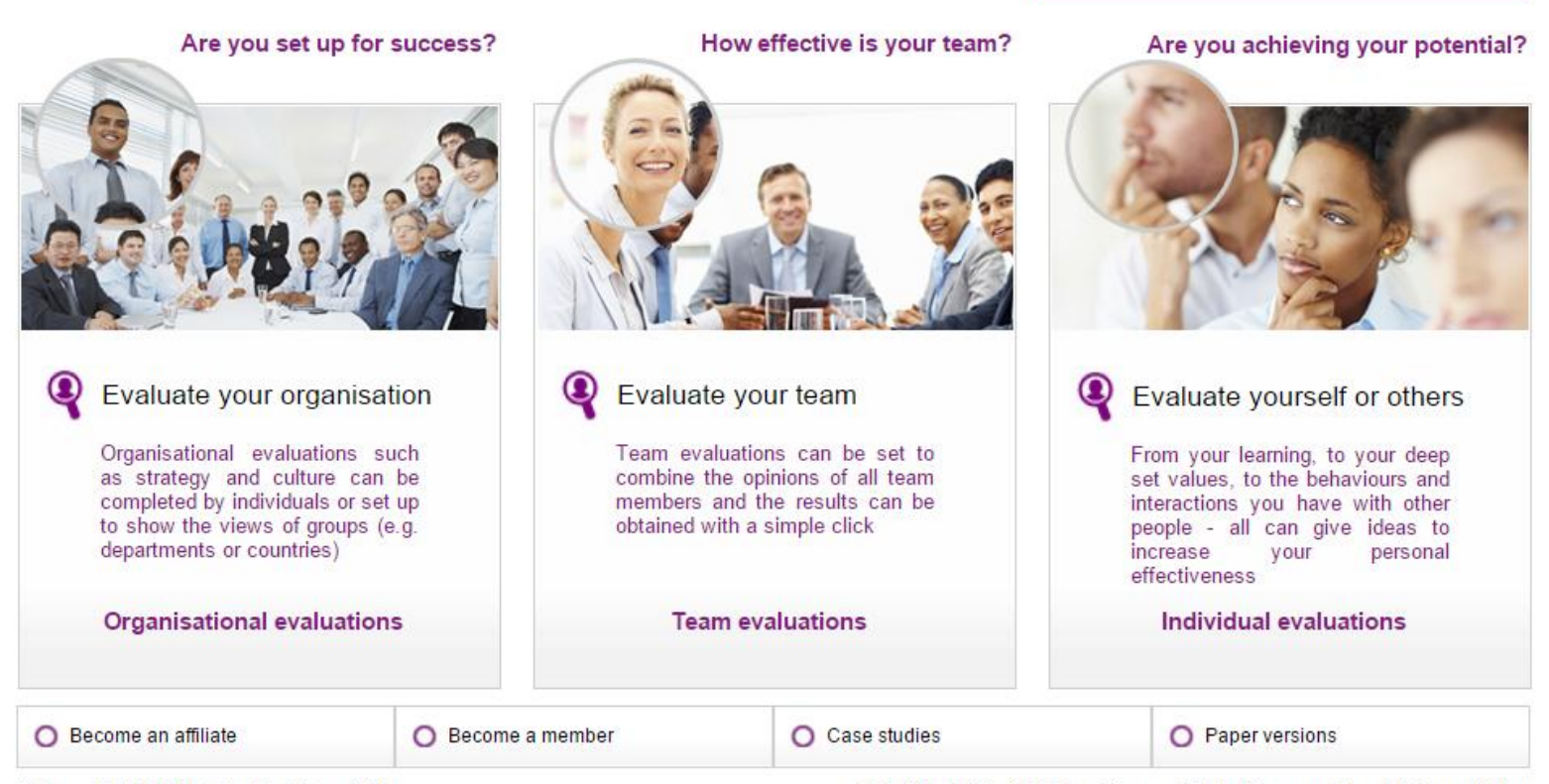

Copyright 2010 Evaluation Store PPL

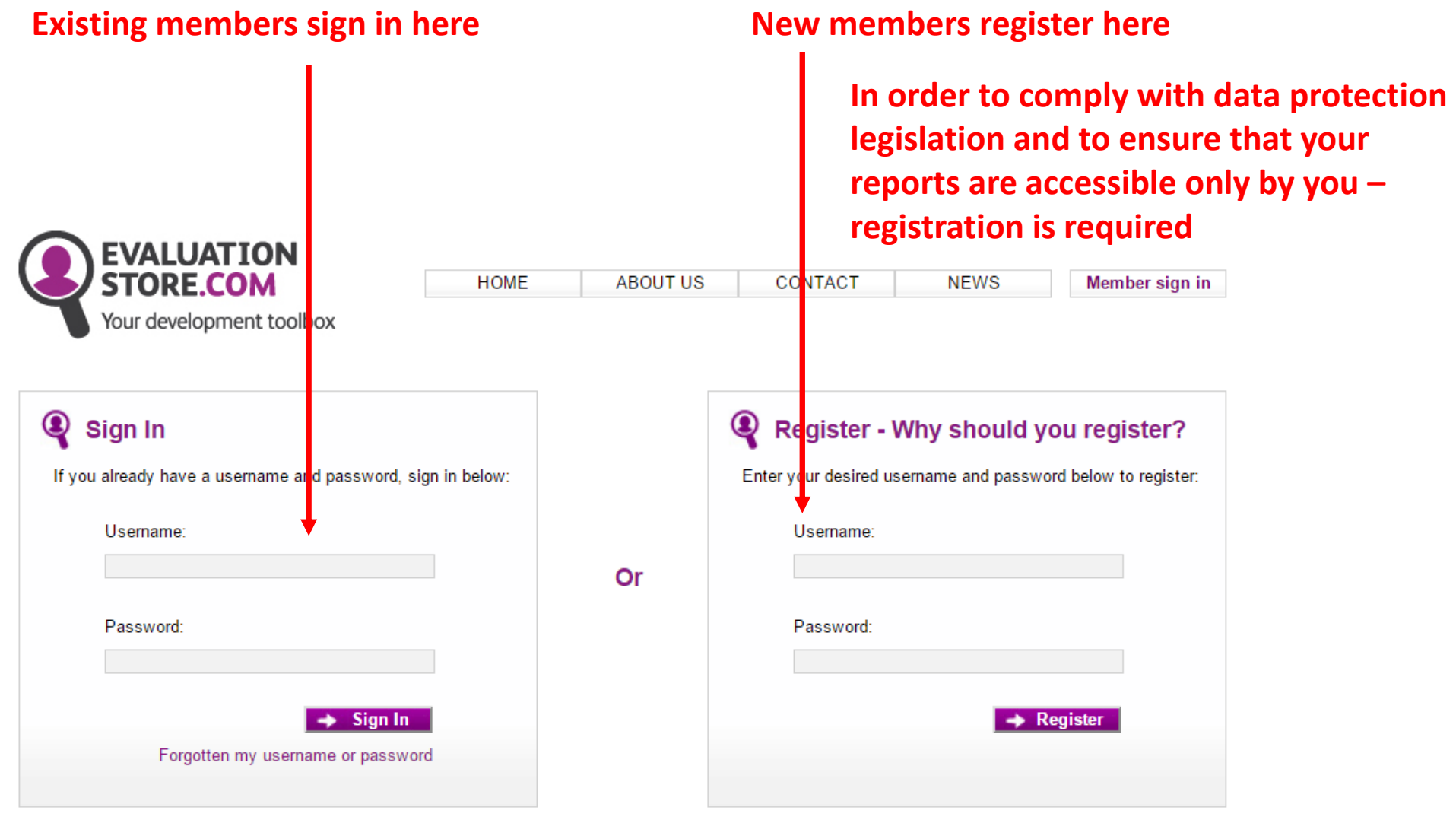

## **Set up & Buy Evaluations**

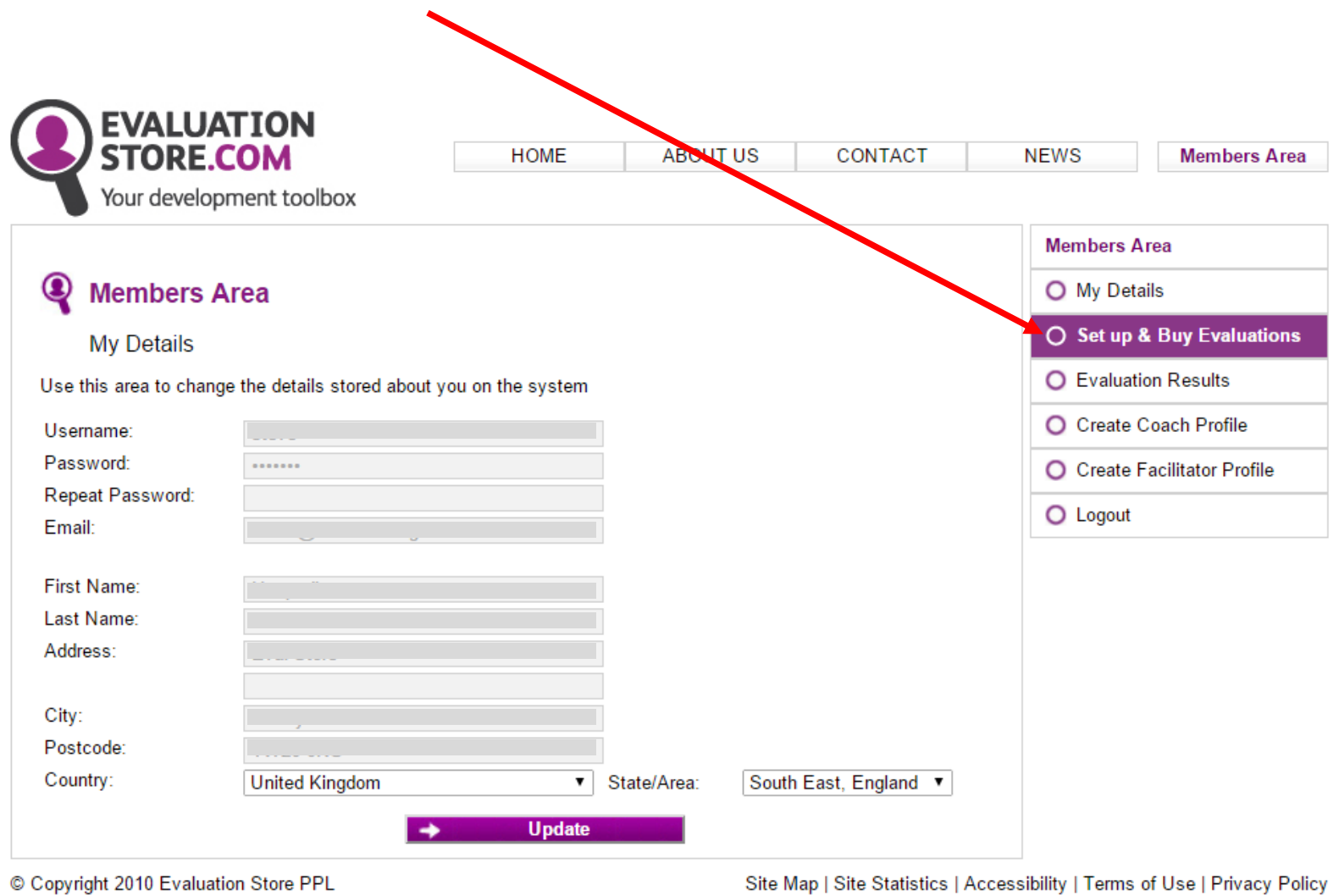

- **1. For you to be able to identify this code – you may want it for several SPECTRUM evaluations**
- **2. Select the evaluation you require from the drop down box – you require 'How effective am I? personal behaviour – SPECTRUM'**
- **3.** How many people do you want to do the evaluation? just A.N.Other or are you doing several?

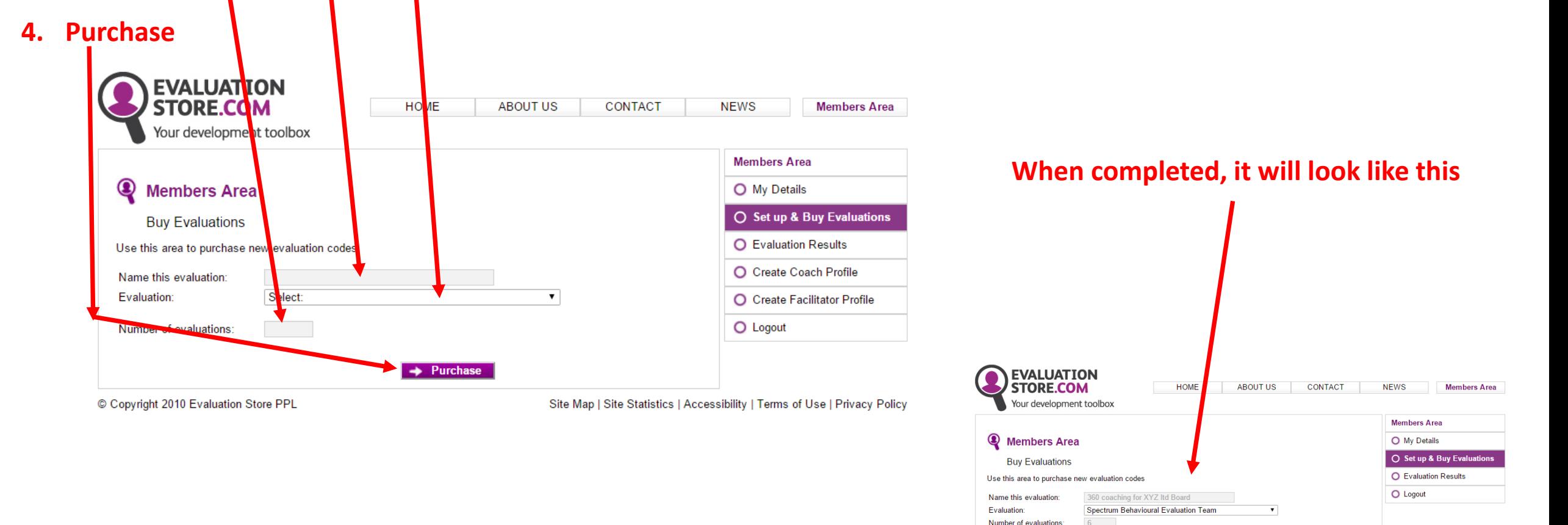

 $\rightarrow$  Purchase

Terms of Use | Privacy Policy

© Copyright 2010 Evaluation Store PPL

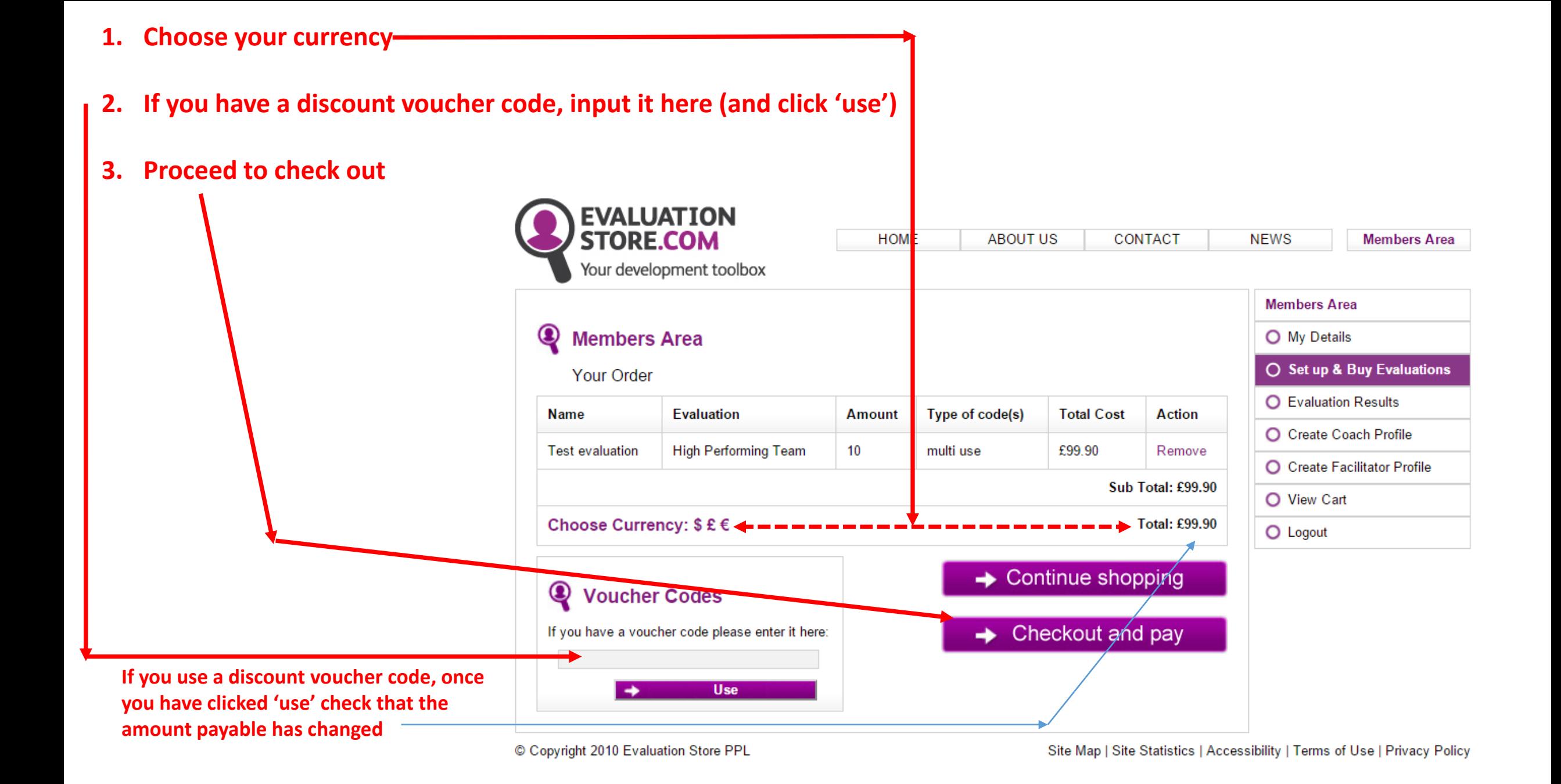

### **After payment**

**Your code (this will also be e-mailed to the e-mail address on your members details) – pass this to all people you wish to complete the evaluation (some suggested wordings follow)**

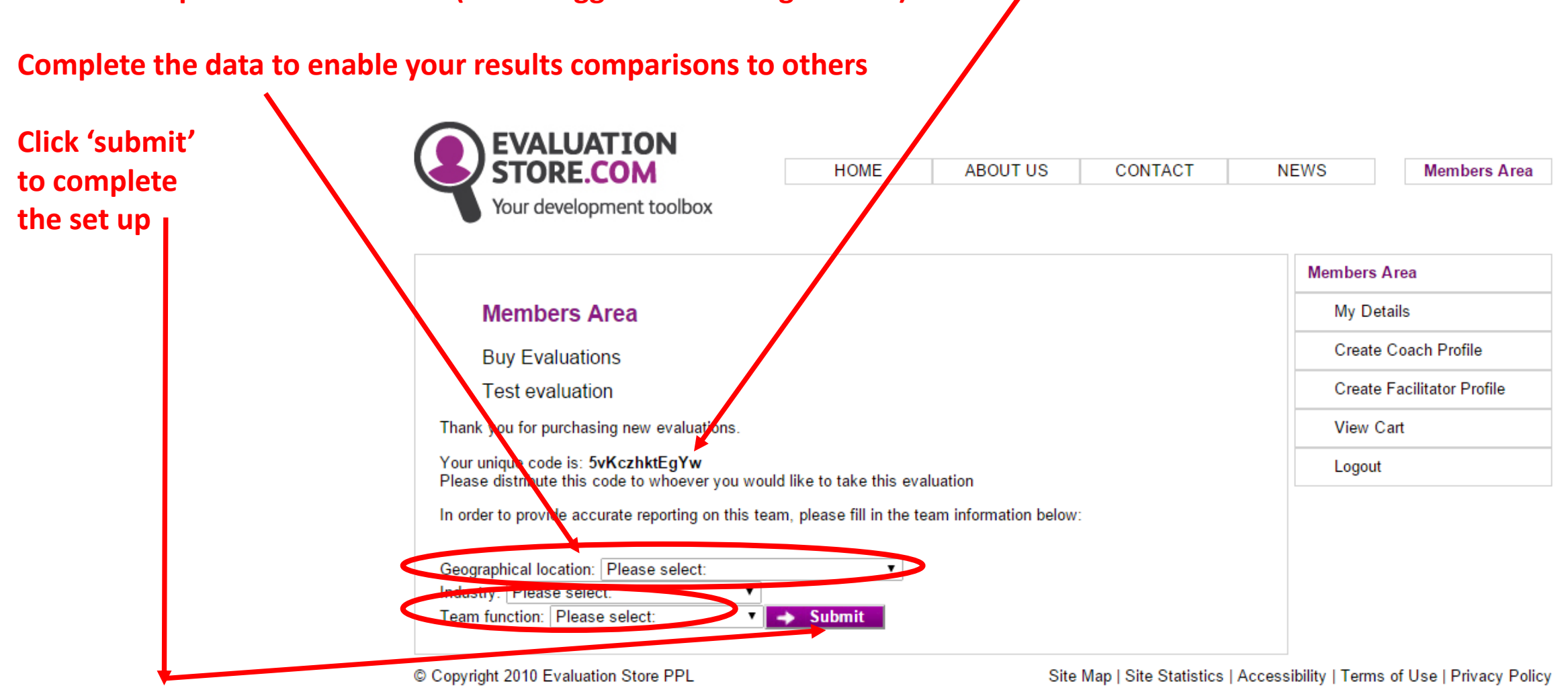

**2 - you set up a code for others to use to give their assessment of A.N.Other**

**Click member sign in**

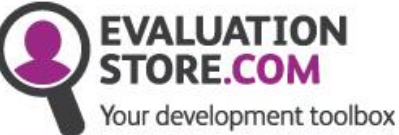

We help you to **Understand yourself** Understand others Communicate better Perform better

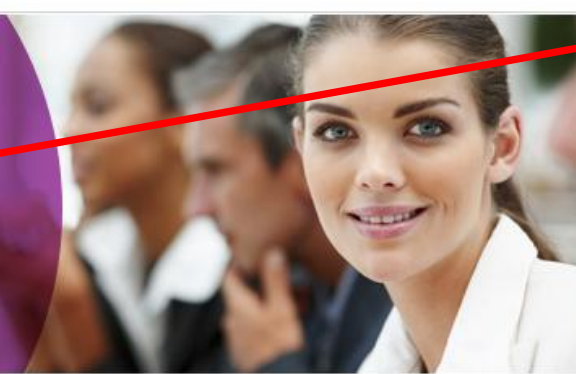

**HOME** 

**ABOUT US** 

CONTACT

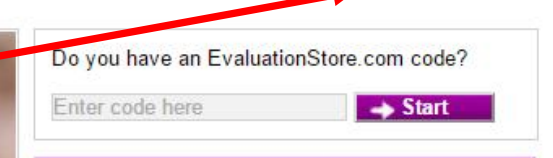

Member sign in

**NEWS** 

At EvaluationStore.com we provide organisations, teams and individuals the opportunity to evaluate their effectiveness in a simple, quick, cost effective way.

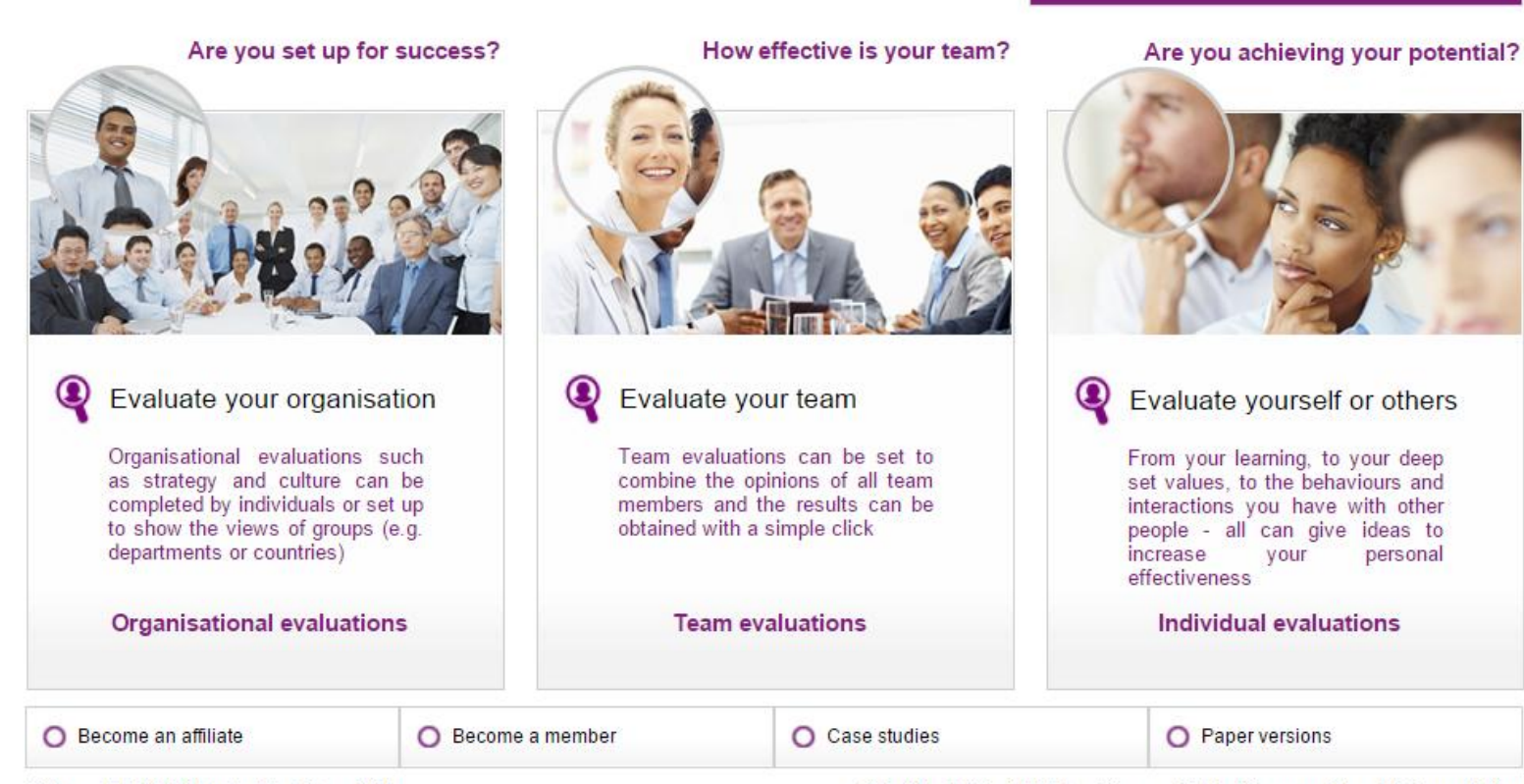

Copyright 2010 Evaluation Store PPL

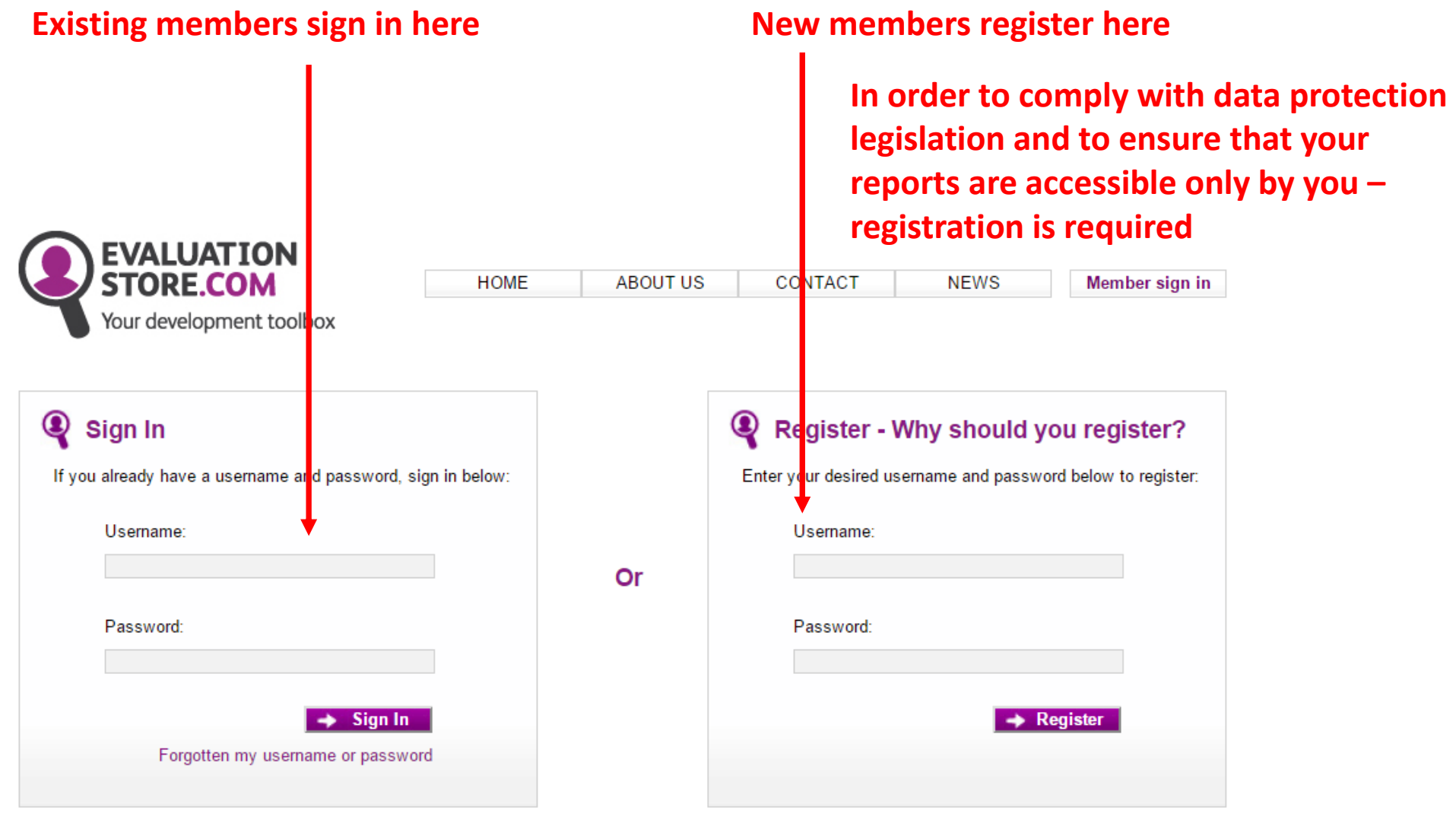

## **Set up & Buy Evaluations**

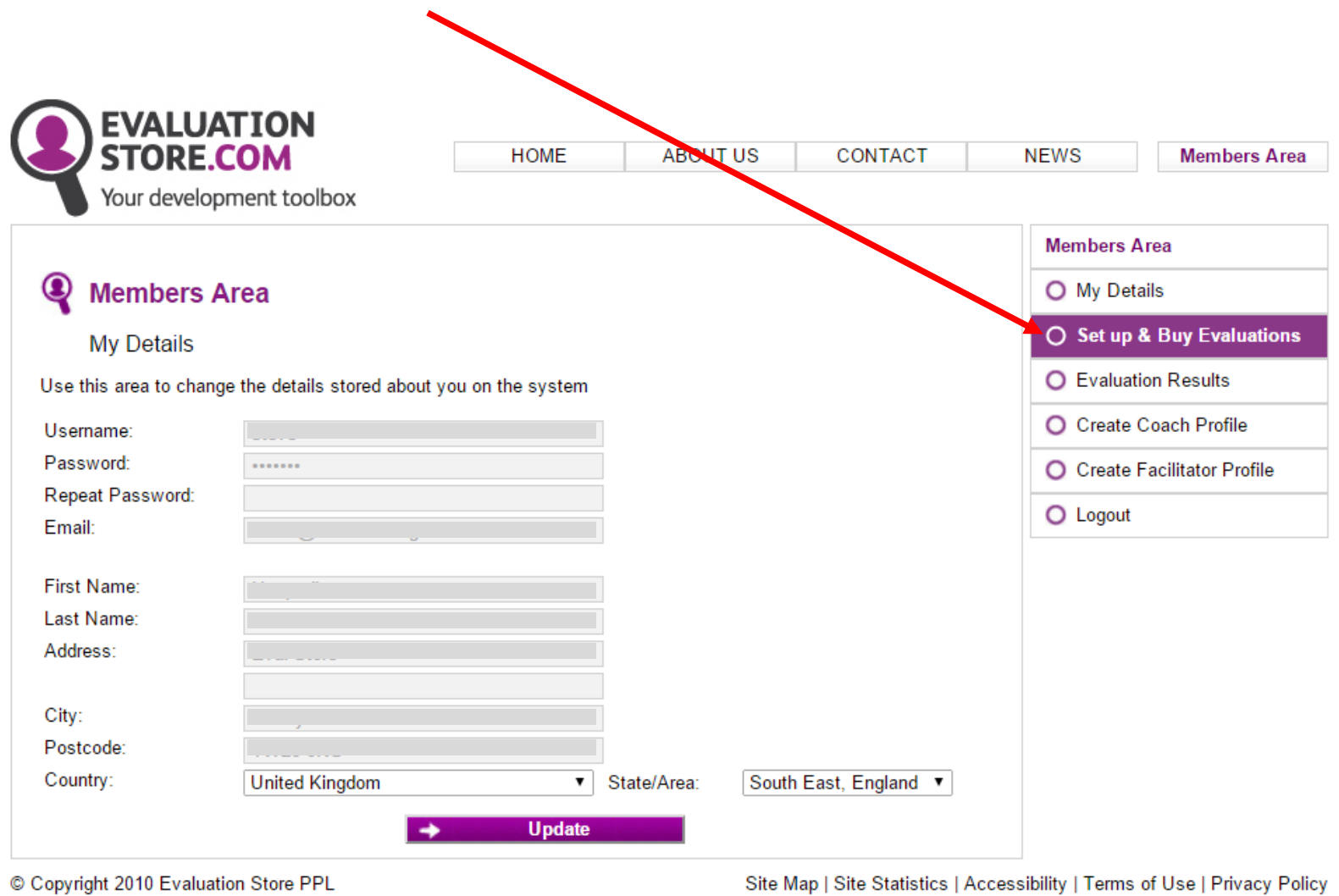

- **1. For you to be able to identify this code – perhaps A.N.Other's name**
- **2.** Select the evaluation you require from the drop down box you require 'Feedback evaluation (aka 360)'
- **3. How many people do you want to do the 360 evaluation? – how many peers/reports/boss/others in total?**

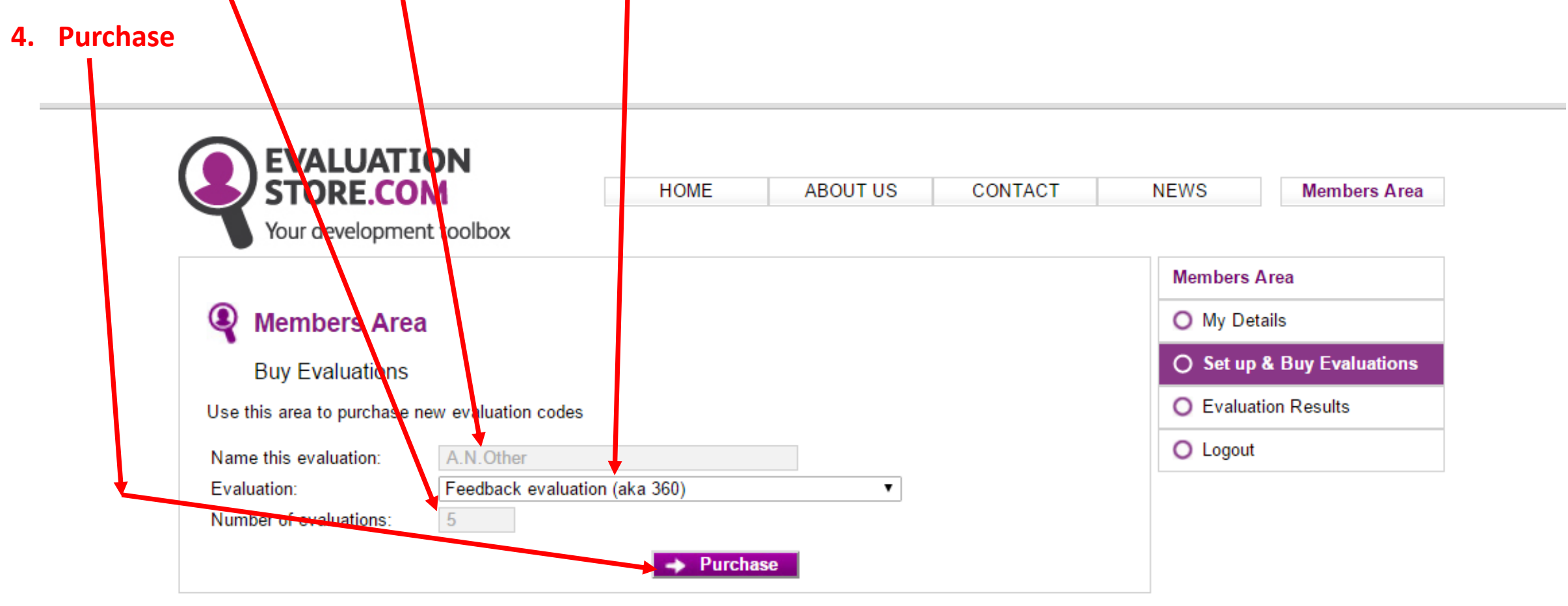

Terms of Use | Privacy Policy

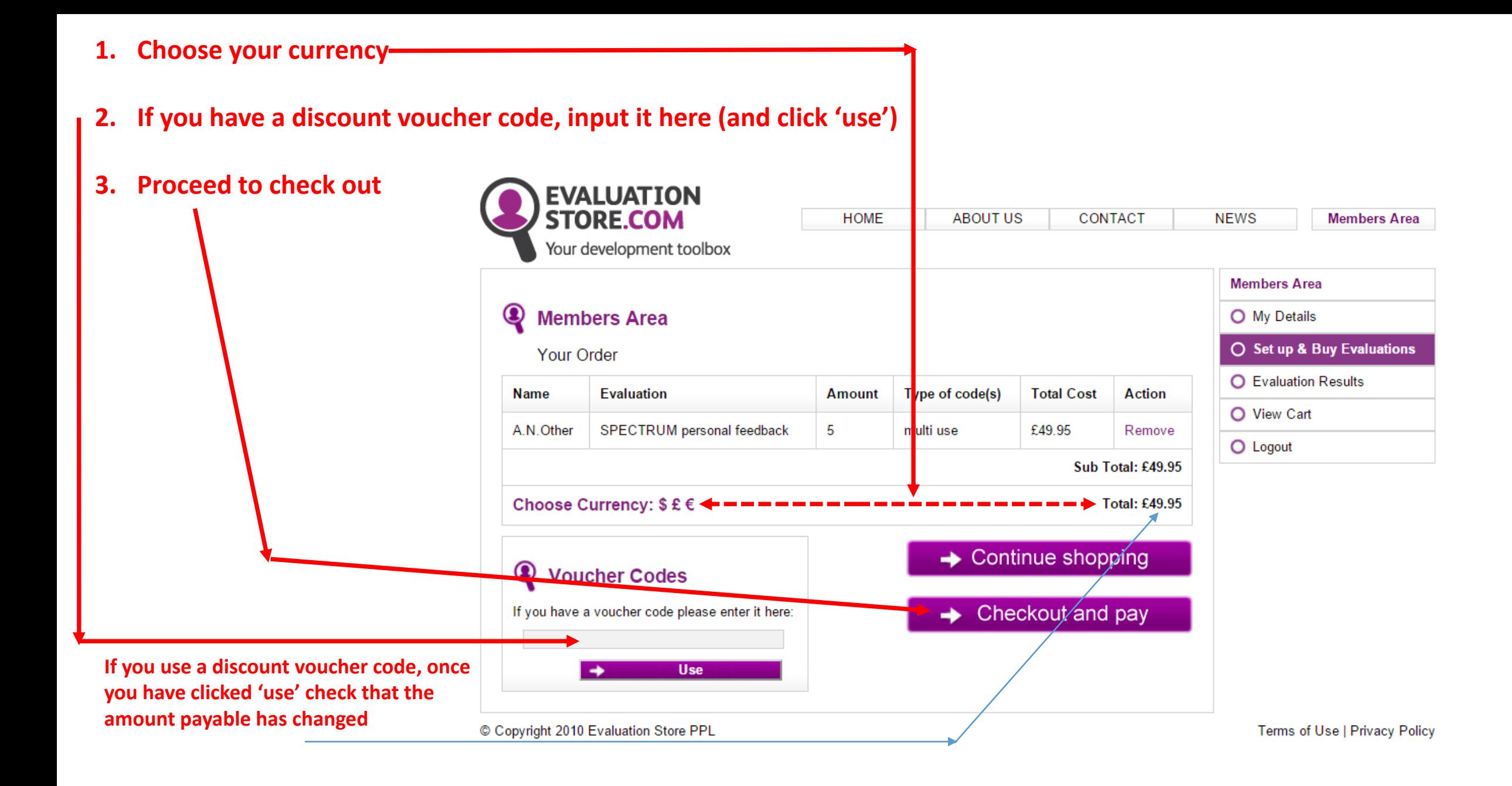

#### **After payment**

Your code (this will also be e-mailed to the e-mail address on your members details) – pass this to all people you **wish to complete the evaluation (some suggested wordings follow)**

**Complete the data to enable your results comparisons to others – note: these are A.N.Other's name / gender / country etc – not yours!**

**Click 'submit' to complete the set up** 

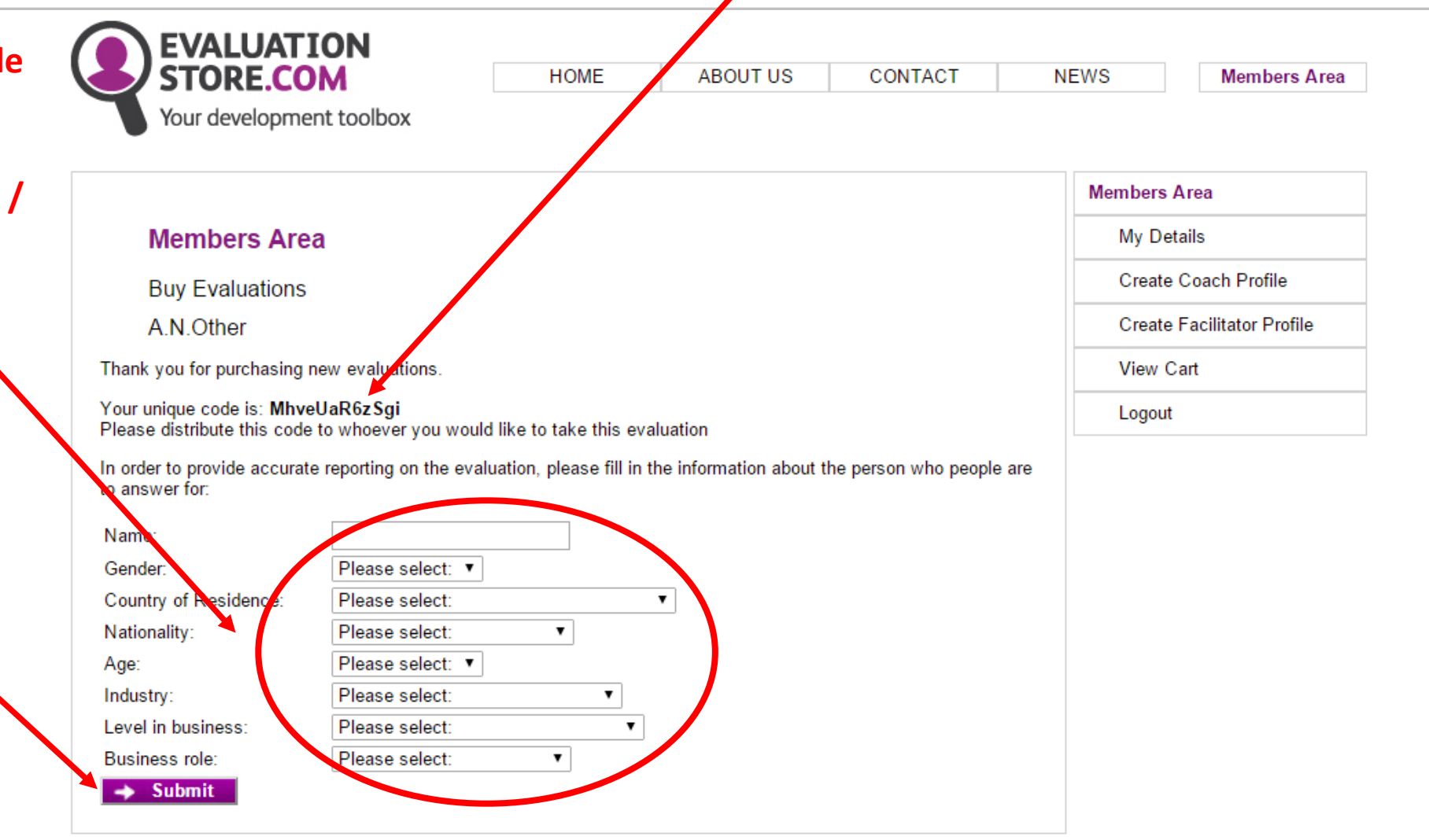

© Copyright 2010 Evaluation Store PPL

#### **Send instructions to those you wish to complete the 360<sup>0</sup> evaluation for A.N.Other**

#### **Example wording for a Spectrum 360 report:**

**A.N.Other,** as part of his/her personal development is seeking the thoughts of a number of people about how the behave / operate / work whilst in the working environment. He/she would be most grateful if you could be one of those to give an opinion and so help him/her with his/her personal development. He/she would appreciate it if you could complete an on-line questionnaire of 20 questions about him/her, which should take 10-15 minutes. There are no right or wrong answers – it is just your view which is being sought.

Please visit [www.EvaluationStore.com](http://www.evaluationstore.com/) and towards the top right of the home page there is a box to insert a code – cut and paste the code xxxxxxxxxx into that box (with no additional spaces – a common error!). This will take you to the correct evaluation. You are asked to input a given security number (to ensure that you are a person and not a computer) and then the statements appear one by one – click on the 'buttons' you think most appropriate.

Please **complete it in one go** without interruption (it has a 'timeout' mechanism – so if the screen stays still for a minute, you are ejected and your work lost). When prompted **select FULL report** (the code makes it free of charge to you). When prompted for your name – the report will produce your name exactly as you state it – so we always recommend **first name and surname**. It will then ask you for the e-mail address you want the report sent to. These reports are usually sent from EvaluationStore within 4 minutes. How long it takes to get to your in-box is dependent on a variety of factors including your IT set up.

If for any reason the report does not arrive, alert me by e-mail telling me the name you input – I can chase it. Fortunately this is a rare (>1%) occurrence.

**To view your codes (who has completed the evaluations, how many remain etc)**

**Click member sign in**

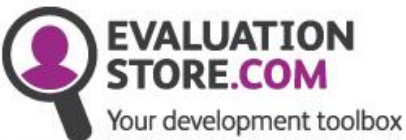

**ABOUT US HOME** 

CONTACT

Member sign in

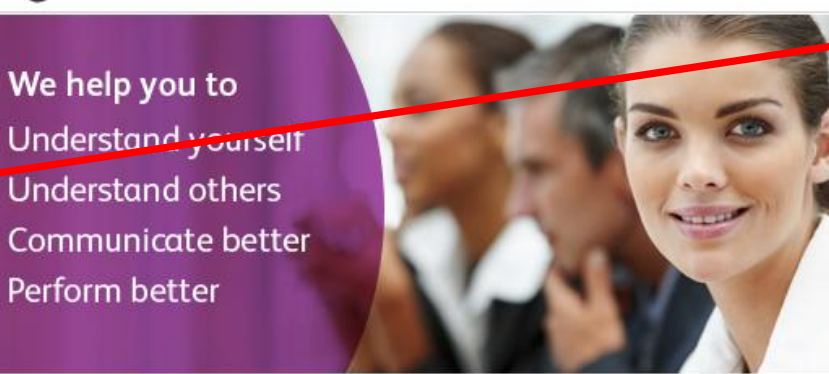

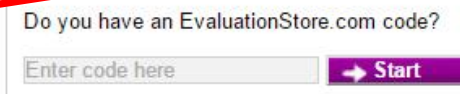

**NEWS** 

At EvaluationStore.com we provide organisations, teams and individuals the opportunity evaluate to their effectiveness in a simple, quick, cost effective way.

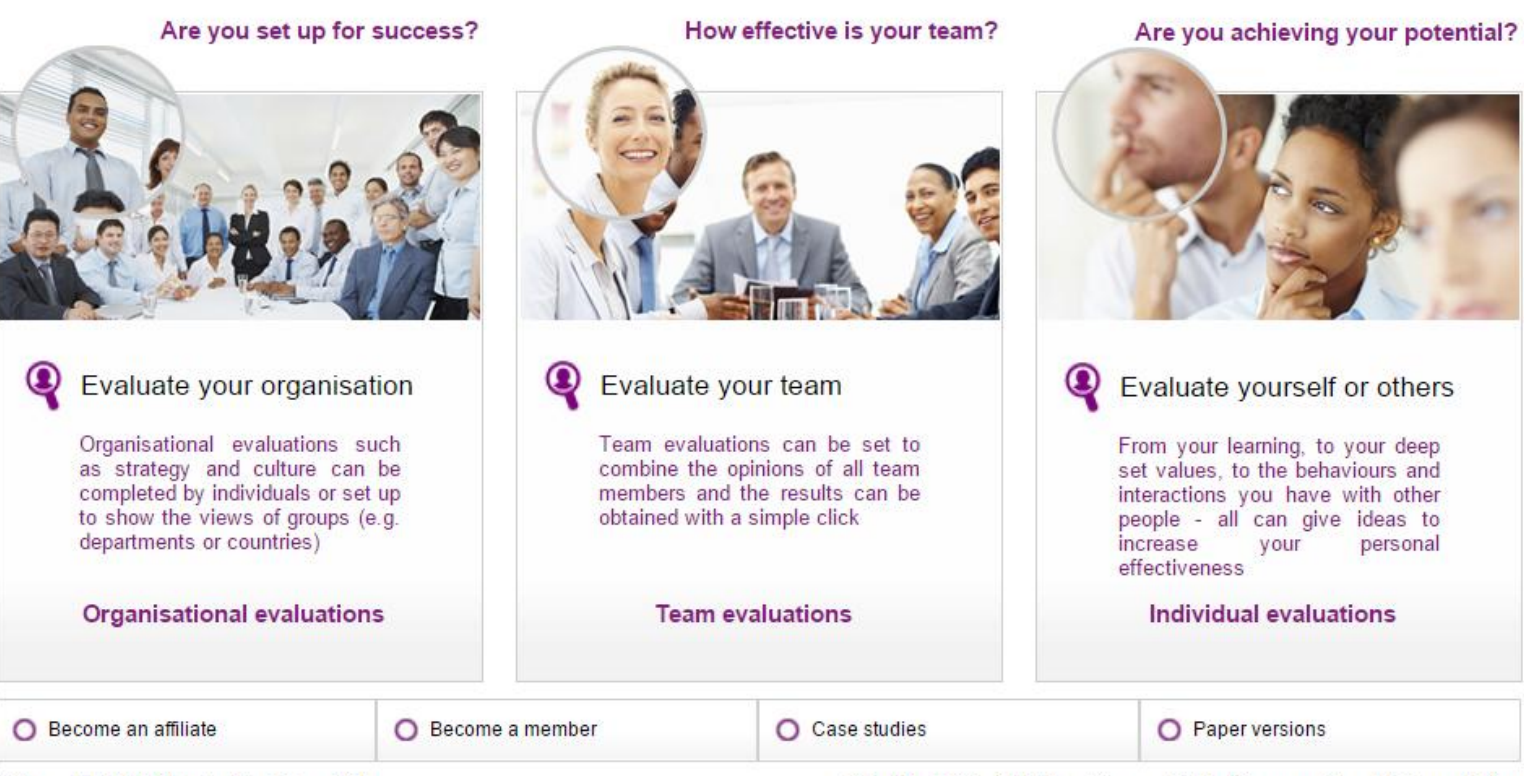

Copyright 2010 Evaluation Store PPL

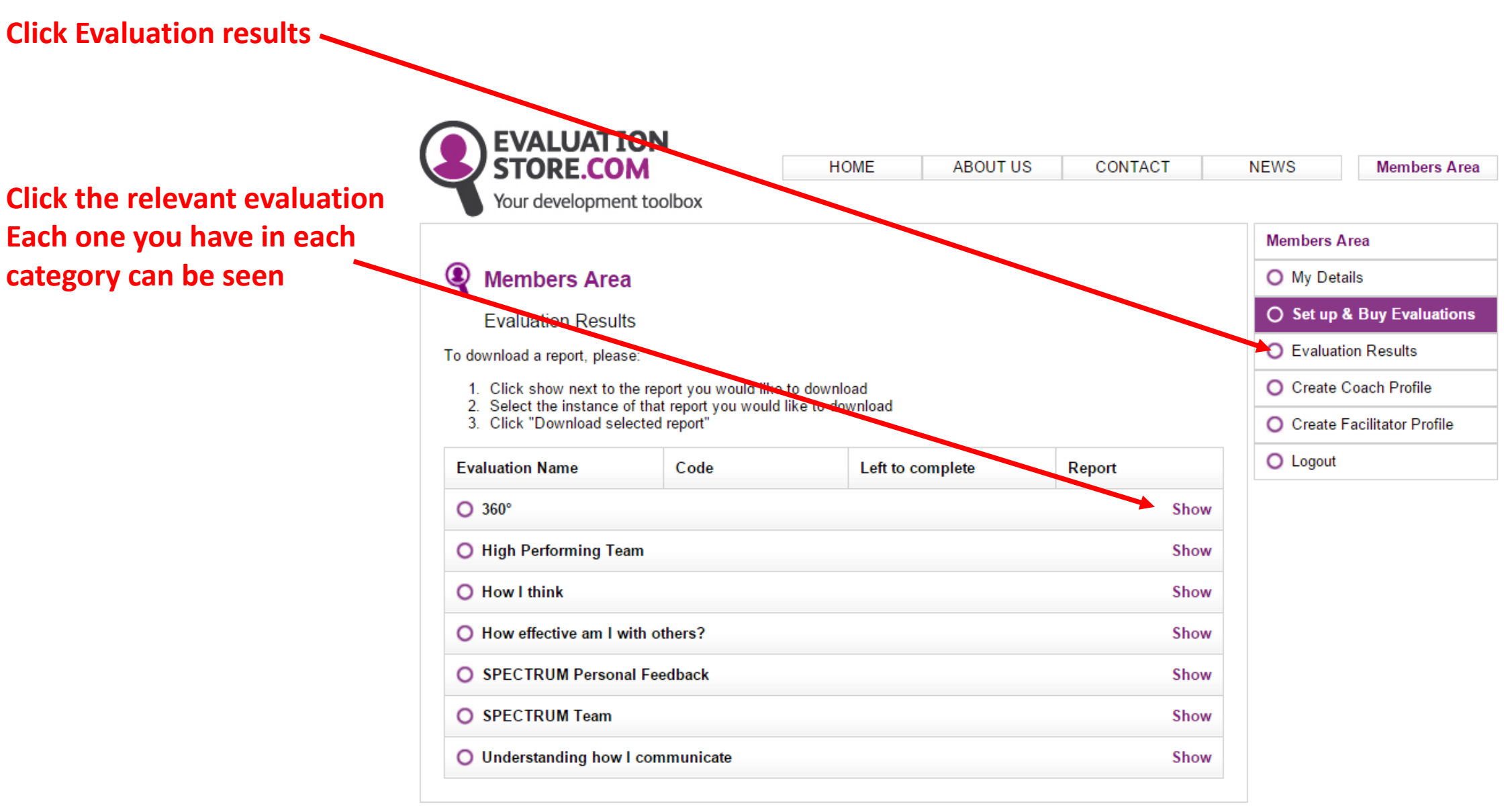

**If not complete, click 'view completed' for a list of who HAS completed the evaluation – chase others!**

**If complete, click the 'radio button' and then 'download for selected'. You will be asked which e -mail address you want the report to be sent to and it will arrive within a few minutes**

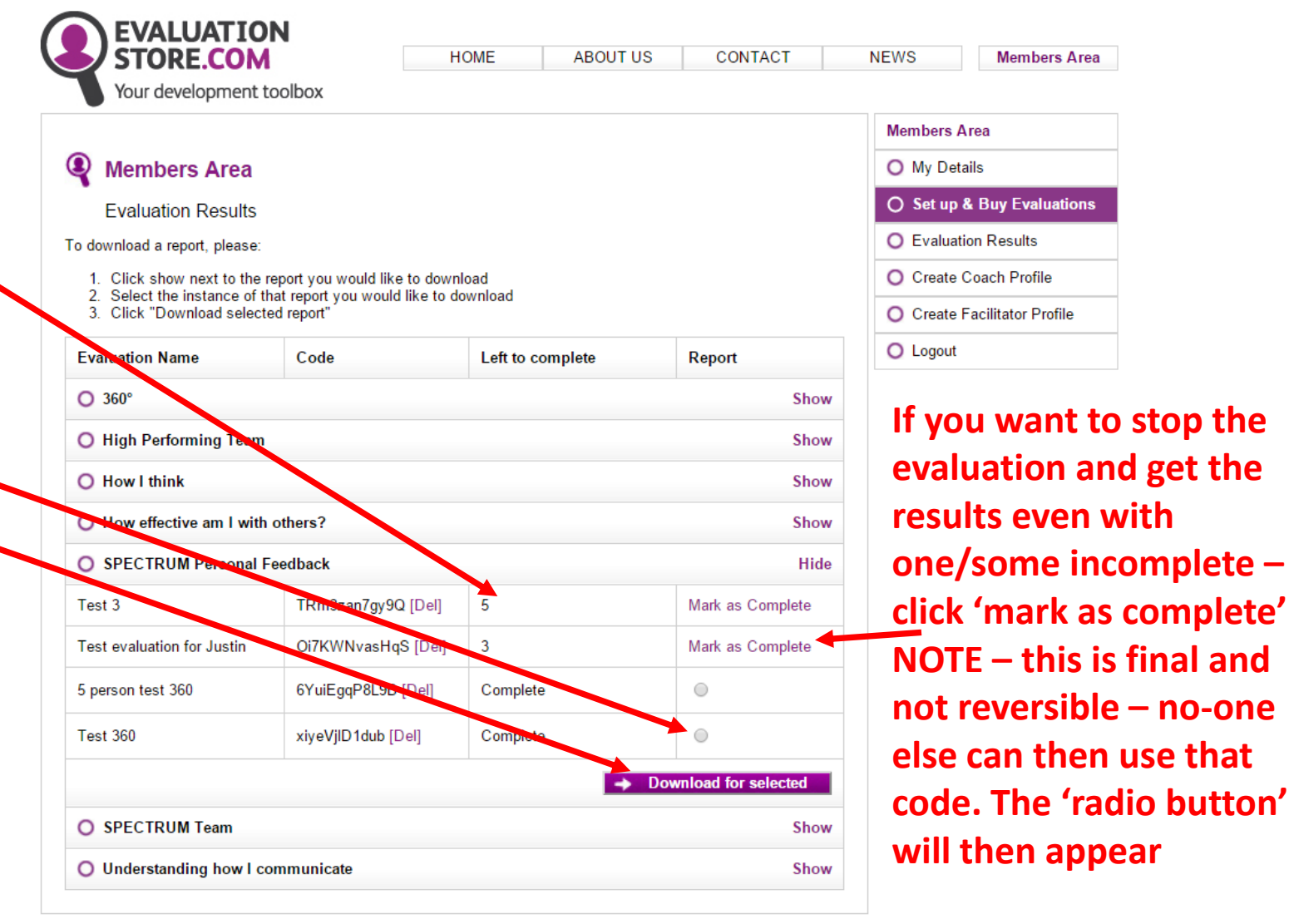